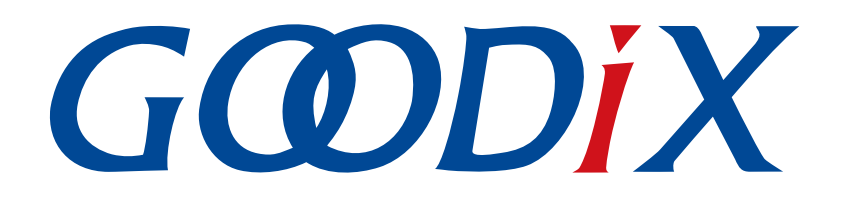

# **GR551x AT Command**示例手册

版本: **1.3**

发布日期: **2022-02-20**

深圳市汇顶科技股份有限公司

### 版权所有 **© 2022** 深圳市汇顶科技股份有限公司。保留一切权利。

非经本公司书面许可,任何单位和个人不得对本手册内的任何部分擅自摘抄、复制、修改、翻译、传 播,或将其全部或部分用于商业用途。

#### 商标声明

GCDDIX和其他汇顶商标均为深圳市汇顶科技股份有限公司的商标。本文档提及的其他所有商标或注册商 标,由各自的所有人持有。

#### 免责声明

本文档中所述的器件应用信息及其他类似内容仅为您提供便利,它们可能由更新之信息所替代。确保应 用符合技术规范,是您自身应负的责任。

深圳市汇顶科技股份有限公司(以下简称"GOODIX")对这些信息不作任何明示或暗示、书面或口 头、法定或其他形式的声明或担保,包括但不限于针对其使用情况、质量、性能、适销性或特定用途的 适用性的声明或担保。GOODIX对因这些信息及使用这些信息而引起的后果不承担任何责任。

未经GOODIX书面批准,不得将GOODIX的产品用作生命维持系统中的关键组件。在GOODIX知识产权保护 下,不得暗中或以其他方式转让任何许可证。

深圳市汇顶科技股份有限公司

总部地址:深圳市福田保税区腾飞工业大厦B座2层、13层

电话:+86-755-33338828 传真:+86-755-33338099

网址: [www.goodix.com](http://www.goodix.com)

# 前言

### <span id="page-2-0"></span>编写目的

本文档介绍了如何使用和验证GR551x SDK中的ble\_app\_uart\_at示例,旨在帮助用户快速进行二次开发。

### 读者对象

本文适用于以下读者:

- GR551x用户
- GR551x开发人员
- GR551x测试人员
- 开发爱好者

### 版本说明

本文档为第4次发布,对应的产品系列为GR551x。

### 修订记录

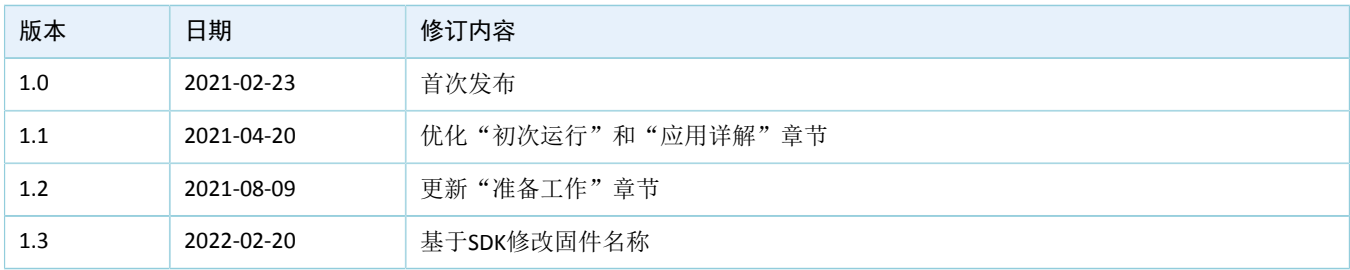

# 目录

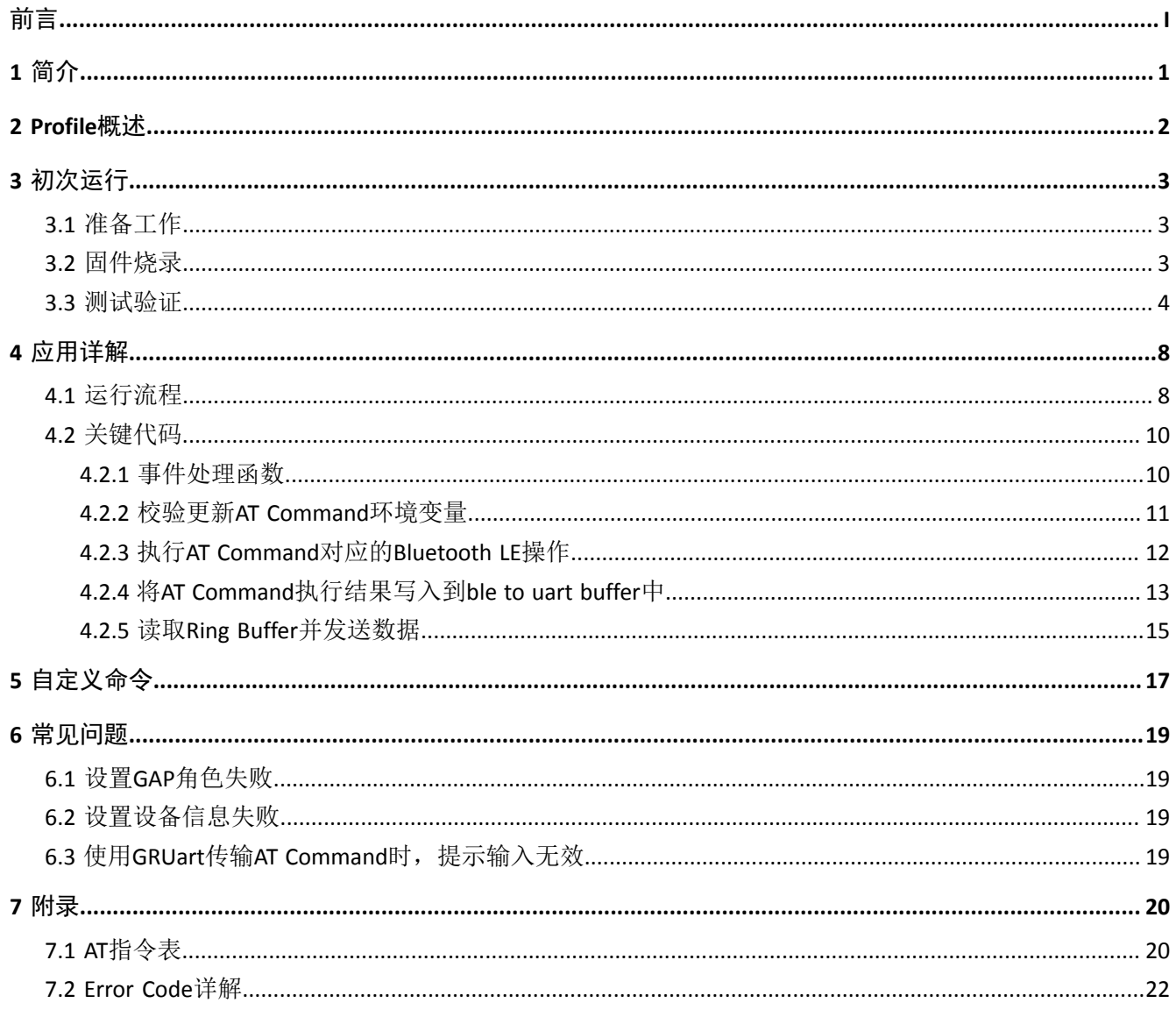

# <span id="page-4-0"></span>**1** 简介

为快速建立蓝牙模组,实现Bluetooth Low Energy (Bluetooth LE)通信, GR551x SDK提供 了ble\_app\_uart\_at示例。该示例使得开发者可以通过简单的AT Command实现对硬件设备的控制,无需编写任 何源代码。AT Command易于扩展,可根据实际需求自定义。

AT Command可用于开启/停止广播、设置广播参数、开启/停止扫描、设置扫描参数、获取设备名称和地 址等,也可从终端直接对设备进行控制,因而ble\_app\_uart\_at示例可以集成到第三方的微控制器中。

本文将介绍如何使用和验证GR551x SDK中的ble\_app\_uart\_at示例。

在进行操作前,可参考以下文档。

#### 表 1-1 文档参考

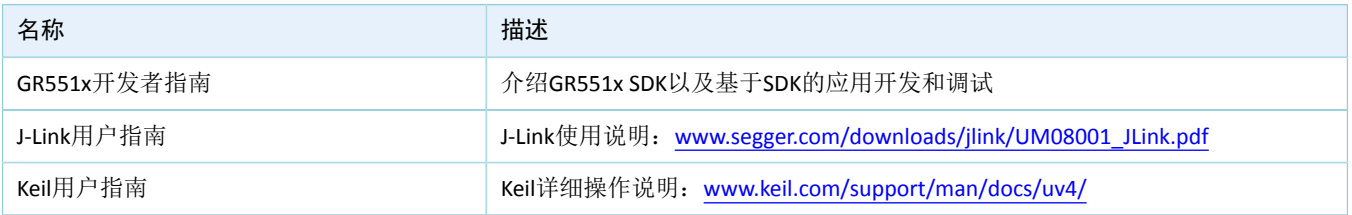

## <span id="page-5-0"></span>**2 Profile**概述

ble\_app\_uart\_at示例基于Goodix自定义的Goodix UART Service(GUS),主要用于实现透传功能。透传 是Bluetooth LE中最简单的通信方式, 具有以下特点:

- 对传输的业务数据内容不做任何改变。
- 双向传输。

GUS专用128位Universally Unique Identifier(UUID)为A6ED0201-D344-460A-8075-B9E8EC90D71B。

GUS包含三个特征:

- GUS TX Characteristic: 发送数据。
- GUS RX Characteristic:接收数据。
- GUS Flow Control Characteristic:对数据流量进行控制。

Characteristic的具体描述如下表所示:

### 表 2-1 GUS Characteristic

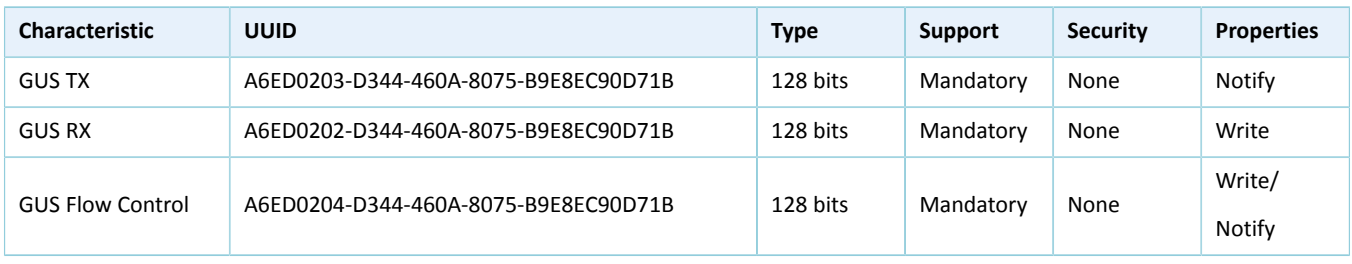

## <span id="page-6-0"></span>**3** 初次运行

本章主要介绍如何运行和验证GR551x SDK中的ble\_app\_uart\_at示例。

说明:

SDK\_Folder为GR551x SDK的根目录。

### <span id="page-6-1"></span>**3.1** 准备工作

运行ble\_app\_uart\_at示例之前,请完成以下准备工作。

• 硬件准备

#### 表 3-1 硬件准备

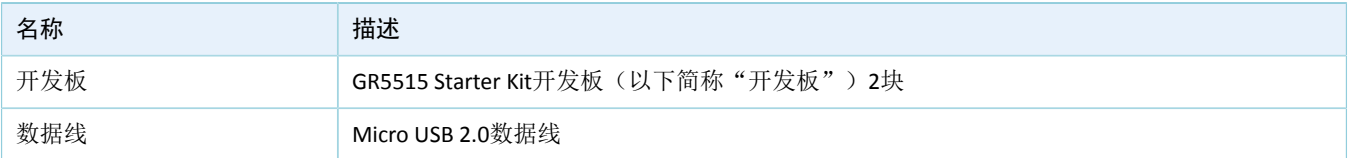

• 软件准备

#### 表 3-2 软件准备

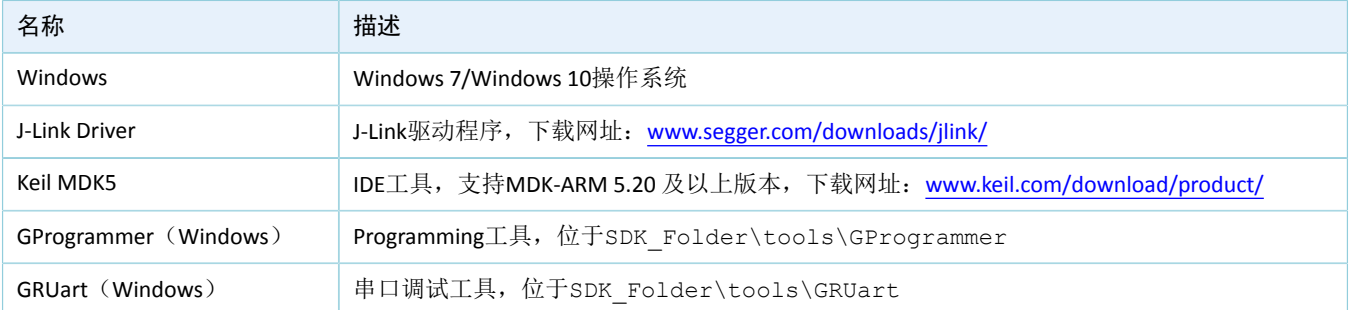

### <span id="page-6-2"></span>**3.2** 固件烧录

AT Command示例工程的源码位于SDK\_Folder\projects\ble\ble\_multi\_role\ble\_app\_uart at。

用户可通过GProgrammer将ble\_app\_uart\_at示例的*ble\_app\_uart\_at.bin*固件分别烧录至两块开发

板。GProgrammer烧录固件的具体操作方 法,请参考《GProgrammer用户手册》。

如果修改了ble\_app\_uart\_at示例工程,需重新编译示例工程后将生成的*ble\_app\_uart\_at.bin*固件下载至开 发板。编译示例工程的具体操作请参考《GR551x开发者指南》。

#### 说明:

*ble\_app\_uart\_at.bin*位于SDK\_Folder\projects\ble\ble\_multi\_role\ble\_uart\_at\build。

### <span id="page-7-0"></span>**3.3** 测试验证

验证AT Command示例需使用两块开发板:开发板A和开发板B,分别作为Client端设备和Server端设备。两 块开发板之间通过Bluetooth LE无线连接。

开发板、串口工具启动后, 当GRUart界面出现设备地址信息以及"Goodix UART(AT) example start"提示信 息时,表明ble app\_uart\_at固件运行正常。下图为开发板B中固件正常运行的示例图。

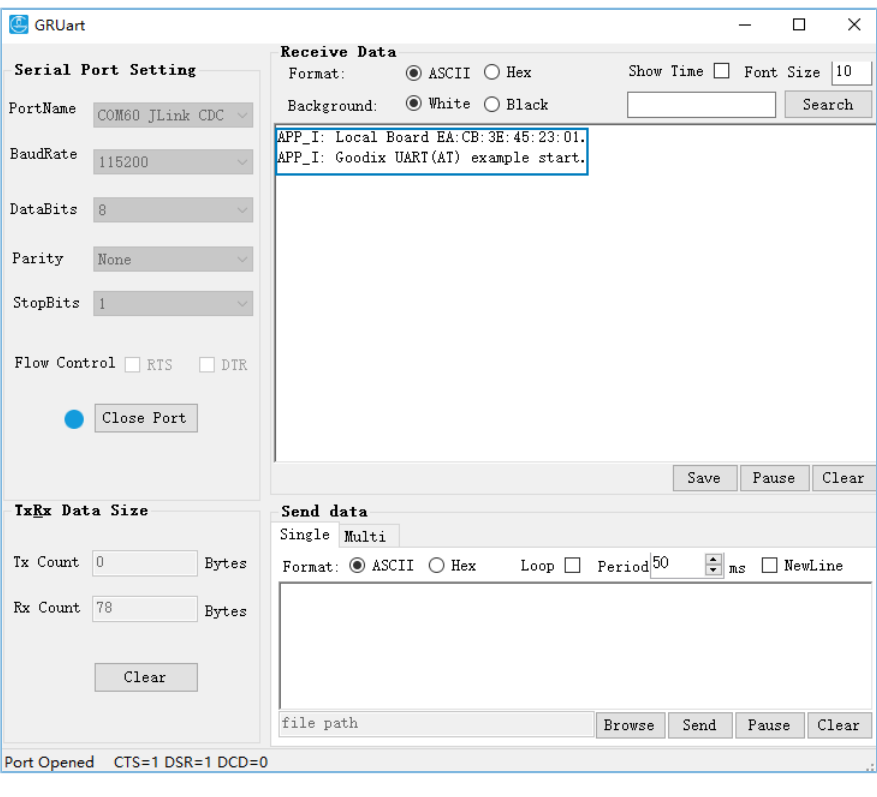

图 **3-1** 固件正常运行

#### 说明:

本文串口工具界面显示的设备地址为修改ble\_app\_uart\_at原示例后的地址,具体以用户实际的地址为准。

ble\_app\_uart\_at固件正常运行之后即可使用不同的AT Command进行对应的Bluetooth LE操作。

1. 对开发板B发送AT:ADV STOP命令停止广播, 然后发送AT:ADV START命令重新开启广播。

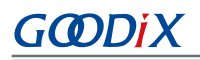

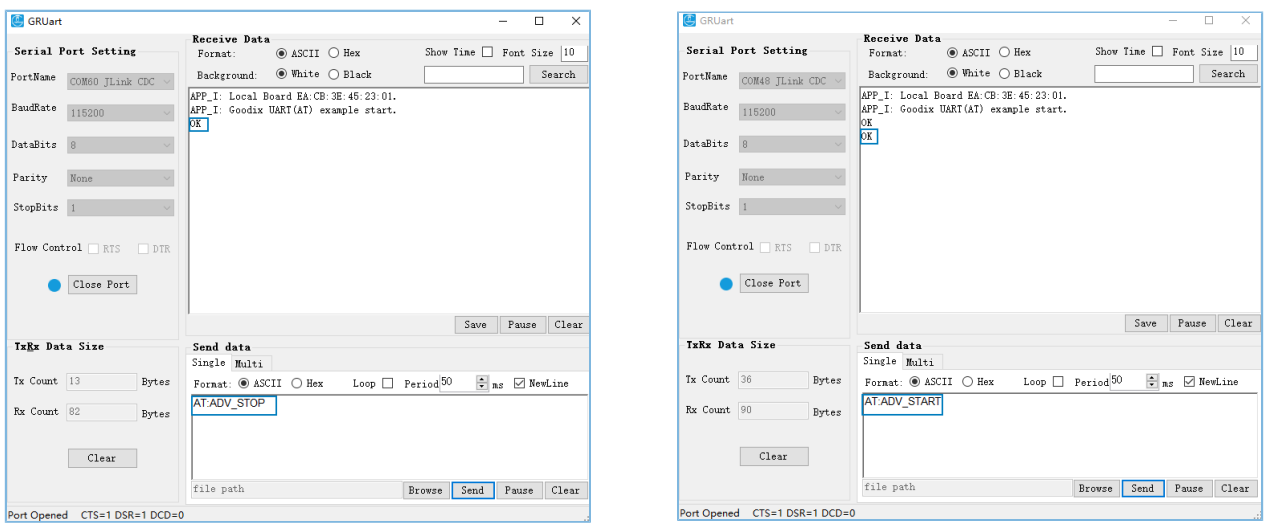

图 3-2 停止广播 **All and All and All and All and All and All and All and B 3-3 开启广播** 

2. 对开发板A使用AT:SCAN\_START命令开启扫描广播,发现GUS服务后使用AT:CONN\_INIT=命令向 开发板B发起连接。

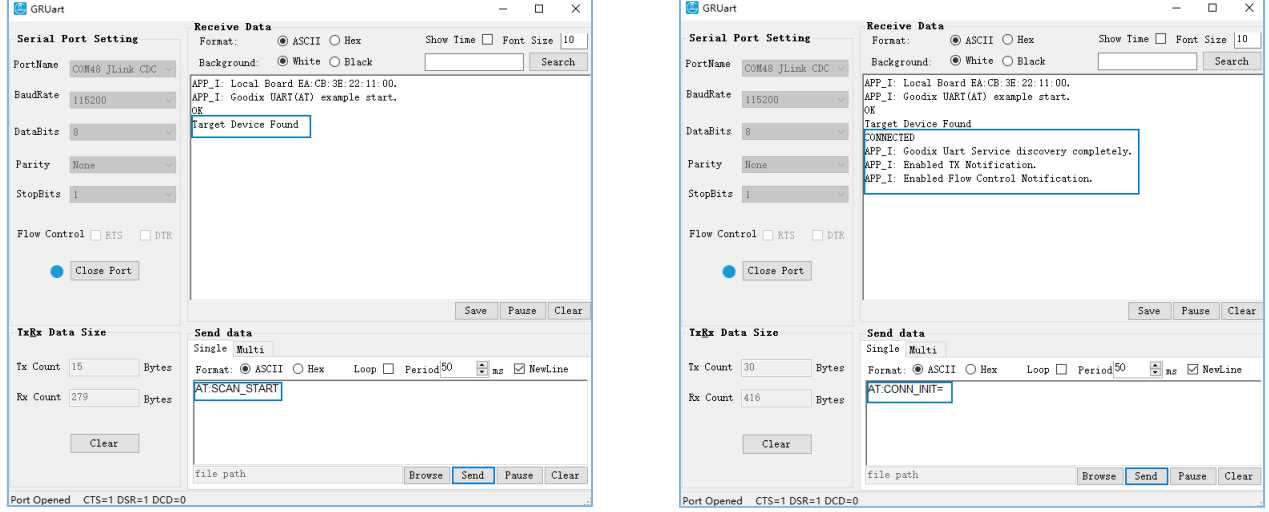

图 3-4 开启扫描广播 **20000 B 3-5 支现服务后发起连**接

- 3. 两块开发板建立连接后,使用AT Command分别获取两块开发板的地址及角色信息。
	- 使用AT:ADDR?命令获取地址信息

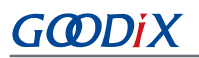

 $\overline{\blacksquare}$  $\overline{\mathbf{x}}$ 

Show Time  $\Box$  Font Size |10  $\fbox{\parbox{1.5cm} {\begin{tabular}{|c|c|} \hline & Search \end{tabular} }}$ 

Save Pause Clear

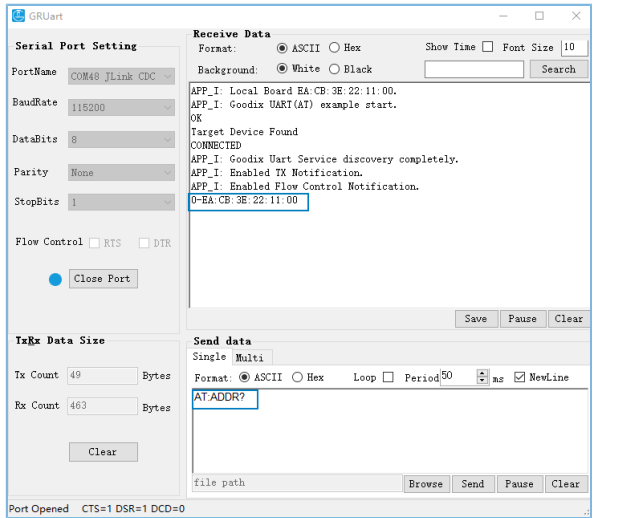

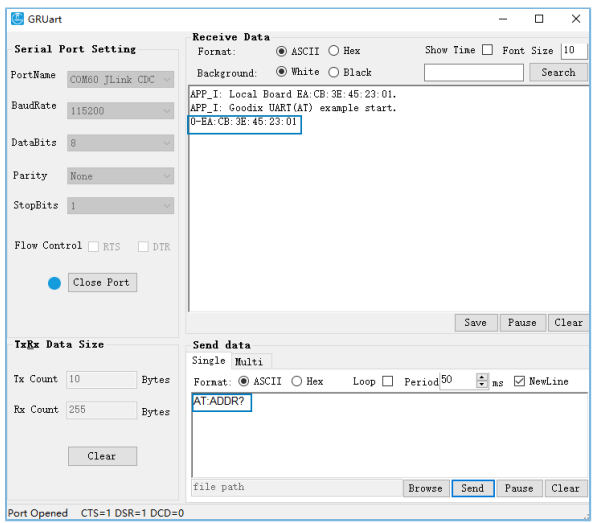

#### 图 **3-6** 获取开发板**A**地址信息 图 **3-7** 获取开发板**B**地址信息

• 使用AT:GAP\_ROLE?命令获取角色信息

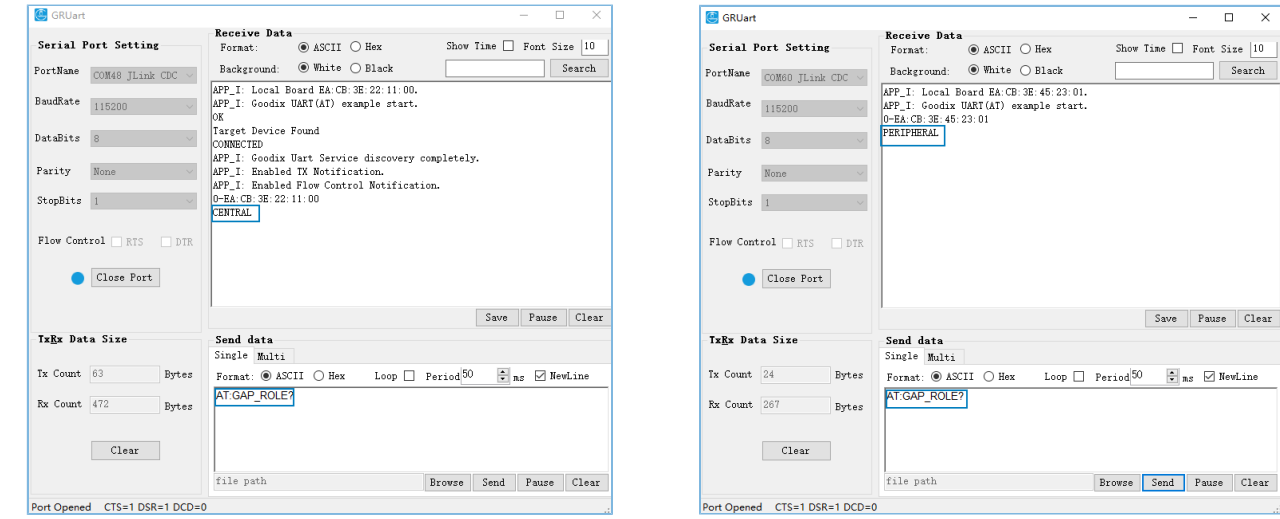

#### 图 3-8 获取开发板A角色信息 **ADDE APP 3-9 获取开发板B角色信息**

- 4. 利用透传服务进行数据传输。
	- 开发板B(Server端)发送"Goodix\_BLE"消息到开发板A(Client端)

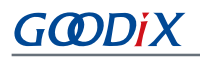

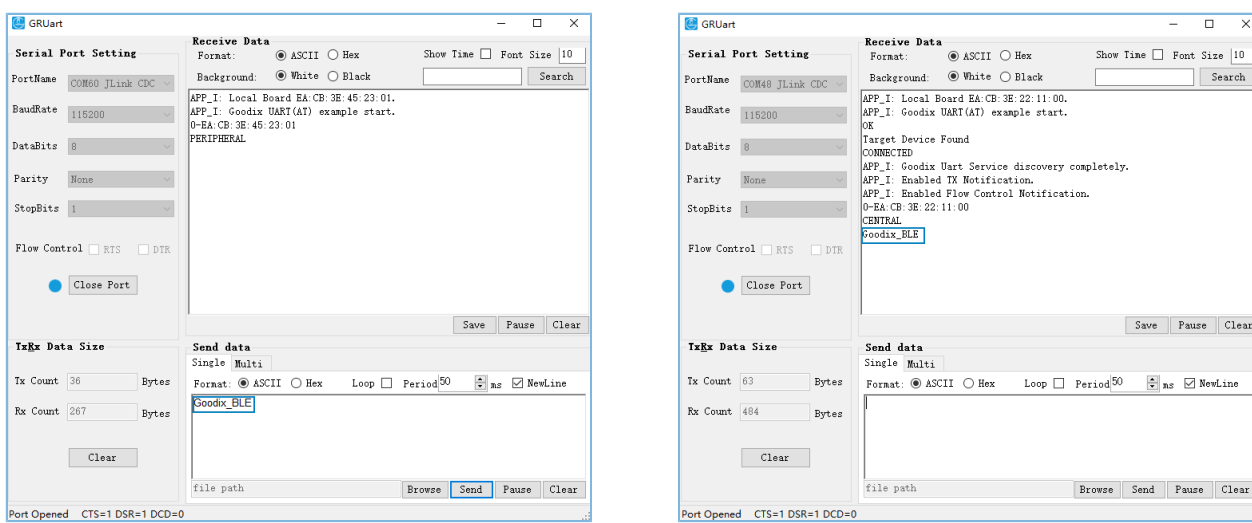

#### 图 3-10 Server端发送数据 图 3-11 Client端接收数据

• 开发板A(Client端)发送"Hello Word!"消息到开发板B(Server端)

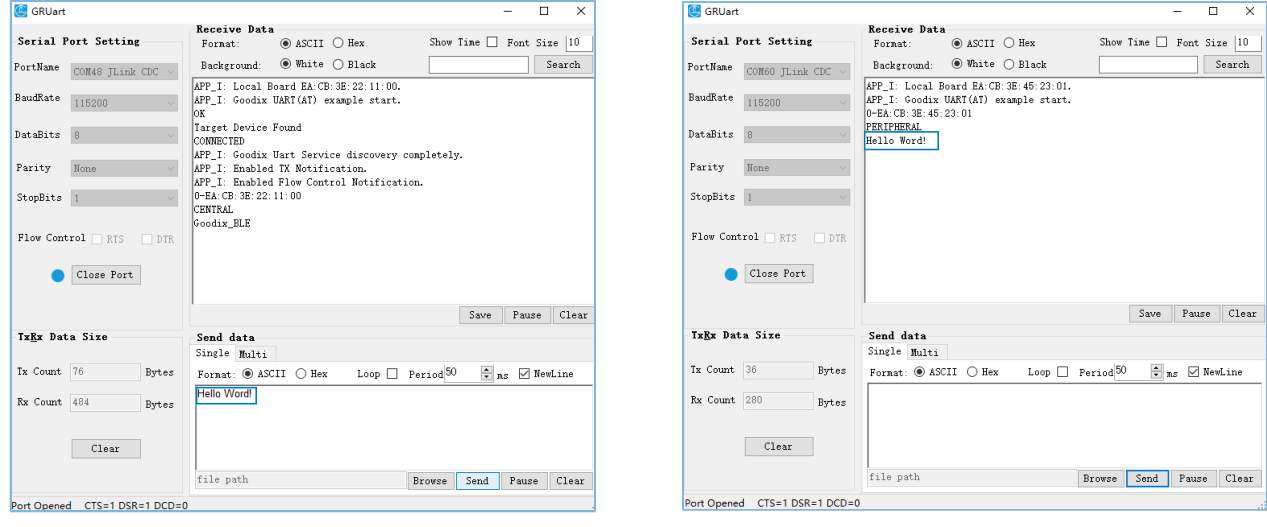

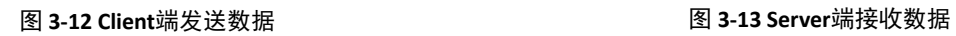

## <span id="page-11-0"></span>**4** 应用详解

本章将介绍ble\_app\_uart\_at示例的运行流程和关键代码。

### <span id="page-11-1"></span>**4.1** 运行流程

本节主要介绍ble app\_uart\_at示例的运行流程, 以便用户深入了解其运行机制。

ble app uart at示例运行流程如下图所示:

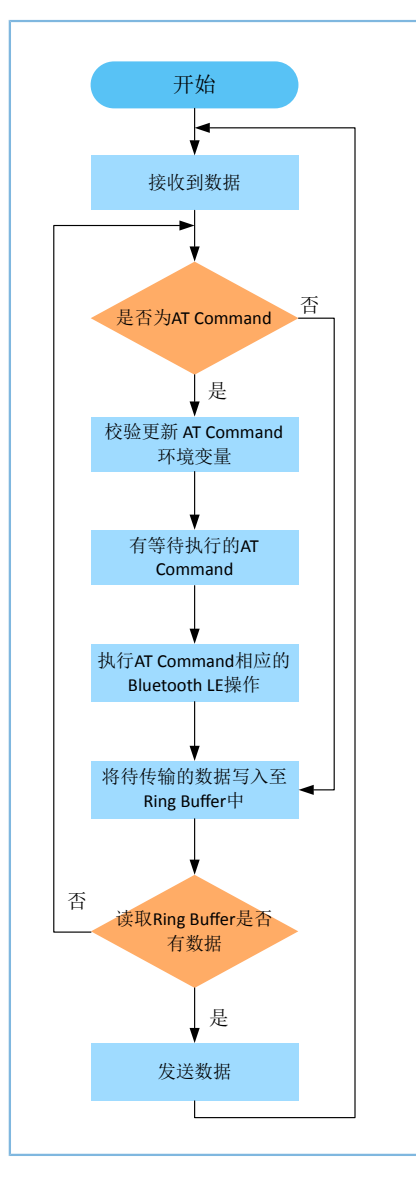

图 **4-1 ble\_app\_uart\_at**示例运行流程

- 1. 根据接收到的数据,判断是否为AT Command,若为AT Command则校验更新AT Command环境变 量,否则执行步骤4。
- 2. 读取AT Command环境变量。若有待执行的AT Command且其Command Handler不为空,则执行步 骤3。
- 3. 根据AT Command执行相应的Bluetooth LE操作。
- 4. 将待传输的数据写入Ring Buffer,其中Ring Buffer分为ble to uart buffer和uart to ble buffer两种,分别 用来接收和发送数据。
	- 当利用串口工具发送AT Command时,会将AT Command执行结果缓存至ble to uart buffer中;
	- 当利用串口工具发送非AT Command数据时, 以两块运行有ble\_app\_uart\_at固件的设备为例说明 数据传输机制。两块开发板连接后,开发板A(Client端)利用串口工具向开发板B(Server端) 发送数据(非AT Command)时,开发板A会将数据(非AT Command)缓存至uart to ble buffer中 用于发送,开发板B会将数据缓存至ble to uart buffer中用于接收。
- 5. 读取Ring Buffer是否有数据,若有则读取并发送数据,否则继续循环。

AT Command执行流程如下图所示:

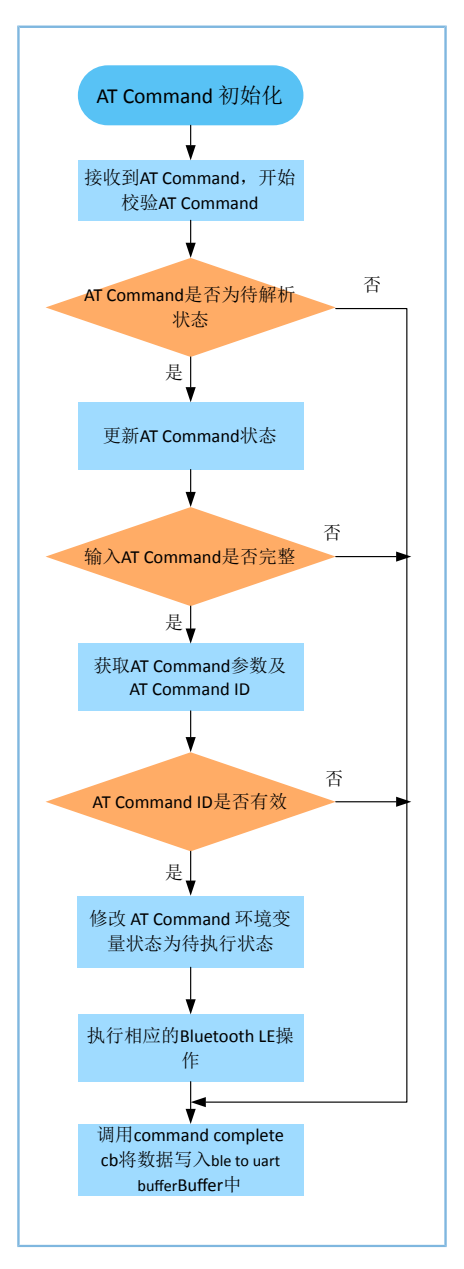

图 **4-2 AT Command**执行流程

1. AT Command初始化。完成AT Command属性表、command complete cb以及app timer的注册。

说明:

- AT Command属性表: 记录AT Command信息,如AT Command ID、AT Command Tag、AT Command Tag Length、AT Command Handler。
- command complete cb:将AT Command执行结果写入至ble to uart buffer中。若command response有错 误,错误信息则为待传输数据,否则command response data为待传输数据。
- app timer: 超时管理。
	- 2. 接收到AT Command后,校验AT Command,若为待解析状态,则更新其状态为在解析状态并执行步 骤3,否则更新Error Code并执行步骤7。
	- 3. 校验输入的AT Command是否完整。完整的AT Command以AT:开始,以\r\n结束。若校验成功则执 行步骤4,否则更新Error Code并执行步骤7。
	- 4. 获取AT Command的参数及ID。
	- 5. 校验AT Command ID是否有效,若有效则更新AT Command状态为待执行状态,否则更新Error Code并 执行步骤7。
	- 6. 执行AT command。若AT Command Handler不为空则调用Handler执行相应的Bluetooth LE操作。否则更 新Error Code并执行步骤7。
	- 7. 调用command complete cb,将AT Command执行结果写入ble to uart buffer中。

### <span id="page-13-0"></span>**4.2** 关键代码

本章将详细介绍ble\_app\_uart\_at示例运行流程中的关键代码。

### <span id="page-13-1"></span>**4.2.1** 事件处理函数

路径: user app\user app.c

名称: gus\_service\_process\_event();

数据接收事件到来时,判断接收到的数据是否为AT Command。若是AT Command,则调用at\_cmd\_parse函 数。否则将数据写入ble to uart buffer中。

```
void at_cmd_schedule(void)
{
   uint8 t ble rx data[AT CMD BUFFER SIZE MAX];
    switch (p_evt->evt_type)
     {
 ...
        case GUS EVT RX DATA RECEIVED:
            if (0 == \text{memcmp}(p \text{evt-} > p \text{ data}, "AT:", 3))\{memcpy(ble rx data, p evt->p data, p evt->length);
```

```
if ((0x0d != p_events->p_data[p_events->length - 2]) ||\(0x0a != p_events->p_data[p_evt->length - 1])){1 \over 2} (and {1 \over 2} ) and {1 \over 2} (b) and {1 \over 2} (b) and {1 \over 2} ble_rx_data[p_evt->length] = 0x0d;
                      ble_rx_data[p_evt->length + 1] = 0x0a;
 }
                   at_cmd_parse(AT_CMD_SRC_BLE, ble_rx_data, p_evt->length + 2);
 }
              else
{f} ble_to_uart_buff_data_push(p_evt->p_data, p_evt->length);
}<br>}<br>}
              break;
          ...
     }
}
```
### <span id="page-14-0"></span>**4.2.2** 校验更新**AT Command**环境变量

路径: 工程目录下的gr\_libraries\at\_cmd.c

名称: at cmd parse();

如果接收到的数据为AT Command,则对AT Command环境变量进行校验和更新,若校验通过则将AT Command环境变量修改为待执行状态,具体代码如下:

```
void at cmd parse(at cmd src t cmd src, const uint8 t *p_data, uint16 t length)
{
     AT_CMD_RSP_DEF(cmd_rsp);
      s_at_cmd_env.cmd_src = cmd_src;
      // Check parse cmd is allowed or not
      if (AT_CMD_IN_READY_PARSE != s_at_cmd_env.cmd_state)
      {
          cmd rsp.error code = AT CMD ERR PARSE NOT ALLOWED;
           at_cmd_execute_cplt(&cmd_rsp);
           return;
      }
      else
      {
           s_at_cmd_env.cmd_state = AT_CMD_IN_PARSING;
      }
      // Check cmd input is integrity or not
      if (!at_cmd_integrity_check(p_data, length, &s_parse_rlt))
\left\{ \begin{array}{c} \mathbf{1} & \mathbf{1} & \mathbf{1} \\ \mathbf{1} & \mathbf{1} & \mathbf{1} \\ \mathbf{1} & \mathbf{1} & \mathbf{1} \end{array} \right.
```
}

```
 cmd_rsp.error_code = AT_CMD_ERR_INVALID_INPUT;
     at_cmd_execute_cplt(&cmd_rsp);
     return;
 }
 // Get cmd parameters
 at_cmd_args_get(&s_parse_rlt);
 // Get cmd Id
at cmd id get(&s parse rlt);
 // Check cmd id is valid or not
 if (AT_CMD_INVALID == s_parse_rlt.cmd_id)
 {
     cmd_rsp.error_code = AT_CMD_ERR_UNSUPPORTED_CMD;
     at_cmd_execute_cplt(&cmd_rsp);
    return;
 }
 s_at_cmd_env.cmd_state = AT_CMD_IN_WAITE_EXECUTE;
```
### <span id="page-15-0"></span>**4.2.3** 执行**AT Command**对应的**Bluetooth LE**操作

```
路径: 工程目录下的gr_libraries\at_cmd.c
```
名称: at\_cmd\_schedule();

读取AT Command环境变量,若有待执行的AT Command,且Command Handler不为空,则根据AT Command属性表执行相应的广播、扫描、连接等相关蓝牙操作。若AT Command为修改设备名,则调 用uart\_at\_gap\_name\_set command handler修改设备名。

```
void at_cmd_schedule(void)
{
     if (AT_CMD_IN_WAITE_EXECUTE == s_at_cmd_env.cmd_state)
     {
        s_at_cmd_env.cmd_state = AT_CMD_IN_EXECUTING;
        if (s_at_cmd_env.p_cmd_attr[s_parse_rlt.cmd_idx].cmd_handler)
 {
            if (s_at_cmd_env.cmd_time_cb)
\{ s_at_cmd_env.cmd_time_cb();
}<br>}<br>}
            s_at_cmd_env.p_cmd_attr[s_parse_rlt.cmd_idx].cmd_handler(&s_parse_rlt);
 }
        else
 {
            AT_CMD_RSP_DEF(cmd_rsp);
```
# G**@DiX**

```
cmd rsp.error code = AT CMD ERR NO CMD HANDLER;
            at_cmd_execute_cplt(&cmd_rsp);
 }
    }
}
   路径:工程目录下的user_app\at_cmd_handler.c
   名称: uart_at_gap_name_set();
   修改设备名的代码如下所示:
void uart_at_gap_name_set(at_cmd_parse_t *p_cmd_param)
{
    AT_CMD_RSP_DEF(cmd_rsp);
   sdk err t error code;
   uint32 t index;
   if (2 != p cmd param->arg count) {
        cmd_rsp.error_code = AT_CMD_ERR_INVALID_PARAM;
     }
     else
     {
       if (at cmd decimal num check(&p_cmd_param->p_buff[p_cmd_param->arg_idx[0]],
                                          p_cmd_param->arg_length[0],&index))
 {
           error code = ble gap device name set((gap dev name write perm t)index,
                &p_cmd_param->p_buff[p_cmd_param->arg_idx[1]],p_cmd_param->arg_length[1]);
            cmd_rsp.error_code = at_cmd_ble_err_convert(error_code);
 }
        else
 {
           cmd rsp.error code = AT CMD ERR INVALID PARAM;
 }
     }
    if (AT CMD ERR NO ERROR == cmd rsp.error code)
     {
       cmd rsp.length = at cmd printf bush(cmd rsp.data, "OK");
     }
   at cmd execute cplt(&cmd rsp);
}
```
### <span id="page-16-0"></span>**4.2.4** 将**AT Command**执行结果写入到**ble to uart buffer**中

```
路径: 工程目录下的gr_libraries\at_cmd.c
```

```
名称: at_cmd_execute_cplt();
```
AT Command Handler执行完成后,根据AT Command执行的返回值更新待传输的数据,并调 用cmd\_cplt\_cb将AT Command执行结果写入ble to uart buffer, 具体代码如下:

```
void at_cmd_execute_cplt(at_cmd_rsp_t *p_cmd_rsp)
{
   uint8 t length = 0;
    if (AT_CMD_ERR_NO_ERROR != p_cmd_rsp->error_code)
     {
        switch(p_cmd_rsp->error_code)
 {
            ...
           case AT CMD ERR UNSUPPORTED CMD:
                length = at_cmd_printf_bush(at_cmd_rsp_buff, "ERR: Unsupported AT CMD.");
                break;
              ...
         }
     }
     else
     {
       memcpy(at cmd rsp buff, p cmd rsp->data, p cmd rsp->length);
       length = p cmd rsp->length;
     }
   at cmd rsp buff[length] = 0x0d;
   at cmd rsp buff[length + 1] = 0x0a;
    if (s_at_cmd_env.cmd_cplt_cb)
     {
       if (AT_CMD_SRC_UART == s_at_cmd_env.cmd_src)
 {
           s_at_cmd_env.cmd_cplt_cb(AT_CMD_RSP_DEST_UART, at_cmd_rsp_buff, length + 2);
 }
        else if (AT_CMD_SRC_BLE == s_at_cmd_env.cmd_src)
 {
           s_at_cmd_env.cmd_cplt_cb(AT_CMD_RSP_DEST_BLE, at_cmd_rsp_buff, length + 2);
 }
     }
   s_at_cmd_env.cmd_state = AT_CMD_IN_READY_PARSE;
    ...
}
```
路径: 工程目录下的user app\at cmd handler.c

#### 名称: user\_at\_cmd\_callback();

static void user\_at\_cmd\_callback(at\_cmd\_rsp\_dest\_t rsp\_dest, const uint8\_t \*p\_data, uint8\_t length)

{

```
 s_curr_rsp_dest = rsp_dest;
     if (AT_CMD_RSP_DEST_UART == s_curr_rsp_dest)
     {
        ble_to_uart_buff_data_push(p_data, length);
     }
    else if (AT CMD RSP DEST BLE == s curr rsp dest)
     {
        uart to ble buff data push (p data, length);
     }
    app_timer_delete(&s_at_cmd_timing_id);
}
```
### <span id="page-18-0"></span>**4.2.5** 读取**Ring Buffer**并发送数据

路径: 工程目录下的user app\transport scheduler.c

名称: transport\_schedule();

在设备Notify、流控等已开启的前提下,若Ring Buffer中有数据,则先读取Ring Buffer中的数据,然后再将 读取的数据进行发送。

```
void transport_schedule(void)
{
    uint16_t items_avail = 0;uint16 t read len = 0;// read data from s uart to ble buffer, then notify or write to peer.
    if (transport flag_cfm(GUS_TX_NTF_ENABLE) && transport flag_cfm(BLE_TX_CPLT) &&
        transport flag cfm(BLE TX FLOW ON))
     {
         items_avail = ring_buffer_items_count_get(&s_uart_to_ble_buffer);
        if (items avail > 0)
\mathcal{L} = \{ \mathcal{L} \in \mathcal{L} \mid \mathcal{L} \in \mathcal{L} \}read len = ring buffer read(&s uart to ble buffer, s ble tx data,
                                            s mtu size - 3);
            transport flag set(BLE TX CPLT, false);
             if (BLE_GAP_ROLE_PERIPHERAL == uart_at_curr_gap_role_get())
\{ gus_tx_data_send(0, s_ble_tx_data, read_len);
}<br>}<br>}
            else if (BLE GAP ROLE CENTRAL == uart at curr gap role get())
\{ gus_c_tx_data_send(0, s_ble_tx_data, read_len);
}<br>}<br>}
```
}

```
\qquad \} }
 // read data from s_ble_to_uart_buffer, then send to uart.
 items_avail = ring_buffer_items_count_get(&s_ble_to_uart_buffer);
 if (items_avail > 0)
 {
     read_len = ring_buffer_read(&s_ble_to_uart_buffer, s_uart_tx_data, 
                                  ONCE_SEND_DATA_SIZE);
    uart_tx_data_send(s_uart_tx_data, read_len);
 }
```
# <span id="page-20-0"></span>**5** 自定义命令

本章描述了用户在使用及验证ble\_app\_uart\_at示例时, 如何添加自定义的AT Command。

将自定义AT Command所需的AT Command ID、AT Command、AT Command Length以及AT Command Handler添加至AT Command属性表中,然后再实现Command Handler。

#### 说明:

AT Command属性表所在路径为工程目录下user\_app\at\_cmd\_handler.c

```
例如,增加"交换MTU AT Command"的步骤如下:
```
- 1. 在*at\_cmd.h*(位于SDK Folder\components\libraries\at cmd)的at\_cmd\_id\_t结构体中添 加所需的AT Command ID。
- 2. 在代码中更新AT Command属性表,将所需的AT Command信息添加至s\_at\_cmd\_attr\_table中。 AT Command属性表更新后如下所示:

```
static at cmd attr t s at cmd attr table[] =
{
    {AT_CMD_INVALID, "", 0, NULL},
 {AT_CMD_TEST, "TEST", 4, uart_at_test},
 {AT_CMD_VERSION_GET, "VERSION?", 8, uart_at_version_get},
 {AT_CMD_RESET, "RESET", 5, uart_at_app_reset},
   {AT_CMD_BAUD_SET, "BAUD=", 5, uart_at_baud_set},<br>{AT_CMD_ADDR_GET, "ADDR?", 5, uart_at_bd_addr_ge
   {AT} CMD ADDR GET, "ADDR?", 5, uart at bd addr get},
   {AT CMD GAP_ROLE_GET, "GAP_ROLE?", 9, uart at gap_role_get},
    {AT_CMD_GAP_ROLE_SET, "GAP_ROLE=", 9, uart_at_gap_role_set},
   {AT CMD GAP_NAME_GET, "GAP_NAME?", 9, uart at gap name get},
   {AT CMD GAP NAME SET, "GAP NAME=", 9, uart at gap name set},
   {AT CMD ADV PARAM SET, "ADV PARAM=", 10, uart at adv param set},
   {AT CMD ADV START, "ADV START", 9, uart at adv start},
   {AT CMD ADV STOP, "ADV STOP", 8, uart at adv stop},
 {AT_CMD_SCAN_PARAM_SET, "SCAN_PARAM=", 11, uart_at_scan_param_set},
 {AT_CMD_SCAN_START, "SCAN_START", 10, uart_at_scan_start},
 {AT_CMD_SCAN_STOP, "SCAN_STOP", 9, uart_at_scan_stop},
    {AT_CMD_CONN_PARAM_SET, "CONN_PARAM=", 11, uart_at_conn_param_set},
   {AT CMD CONN INIT, "CONN INIT=", 10, uart at conn init},
   {AT_CMD_CONN_CANCEL, "CONN_CANCEL", 11, uart at conn_cancle},
    {AT_CMD_DISCONN, "DISCONN", 7, uart_at_disconnect},
    {AT_CMD_MTU_EXCHANGE, "MTU_EXC", 7, uart_at_mtu_exchange},
```
};

说明:

加粗代码为新增代码。

#### 3. 实现AT Command Handler。

```
void uart_at_mtu_exchange(at_cmd_parse_t *p_cmd_param)
{
    AT_CMD_RSP_DEF(cmd_rsp);
    sdk_err_t error_code;
    error_code = ble_gattc_mtu_exchange(0);
    cmd_rsp.error_code = at_cmd_ble_err_convert(error_code);
    if (AT_CMD_ERR_NO_ERROR != cmd_rsp.error_code)
     {
         at_cmd_execute_cplt(&cmd_rsp);
     }
}
```
# <span id="page-22-0"></span>**6** 常见问题

## <span id="page-22-1"></span>**6.1** 设置**GAP**角色失败

• 问题描述

使用AT Command设置GAP角色失败。

• 问题分析

使用AT Command设置GAP角色时,若设备不处于STANDBY状态,可能会导致设置GAP角色失败。

• 处理方法

利用AT Command设置GAP角色时,应确保设备处于STANDBY状态。

### <span id="page-22-2"></span>**6.2** 设置设备信息失败

• 问题描述

使用AT Command设置设备信息失败。

• 问题分析

使用AT Command设置设备信息时,如更改GAP角色、GAP名称等,其AT Command的"="后可能有 空格。

• 处理方法

设置设备信息时, AT Command的"="后不要有空格。

## <span id="page-22-3"></span>**6.3** 使用**GRUart**传输**AT Command**时,提示输入无效

• 问题描述

使用GRUart传输AT Command时,提示输入无效。

• 问题分析

AT Command以"\r\n"结尾,在使用GRUart传输AT Command时,可能未勾选"NewLine"。

• 处理方法

在使用GRUart传输AT Command时, 勾选"NewLine"。

# <span id="page-23-0"></span>**7** 附录

# <span id="page-23-1"></span>**7.1 AT**指令表

ble\_app\_uart\_at示例涉及的AT指令表如下所示:

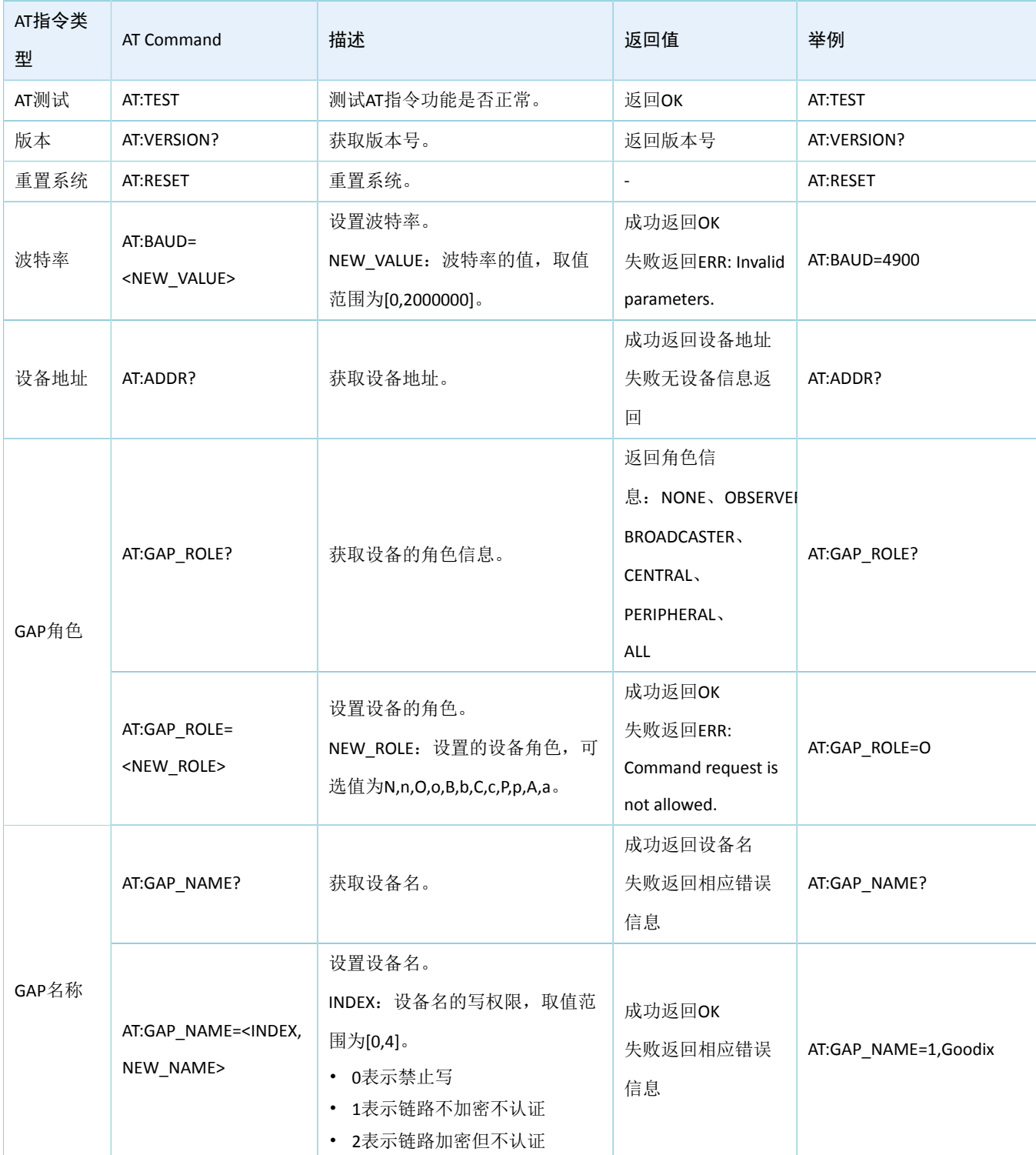

### 表 7-1 AT指令表

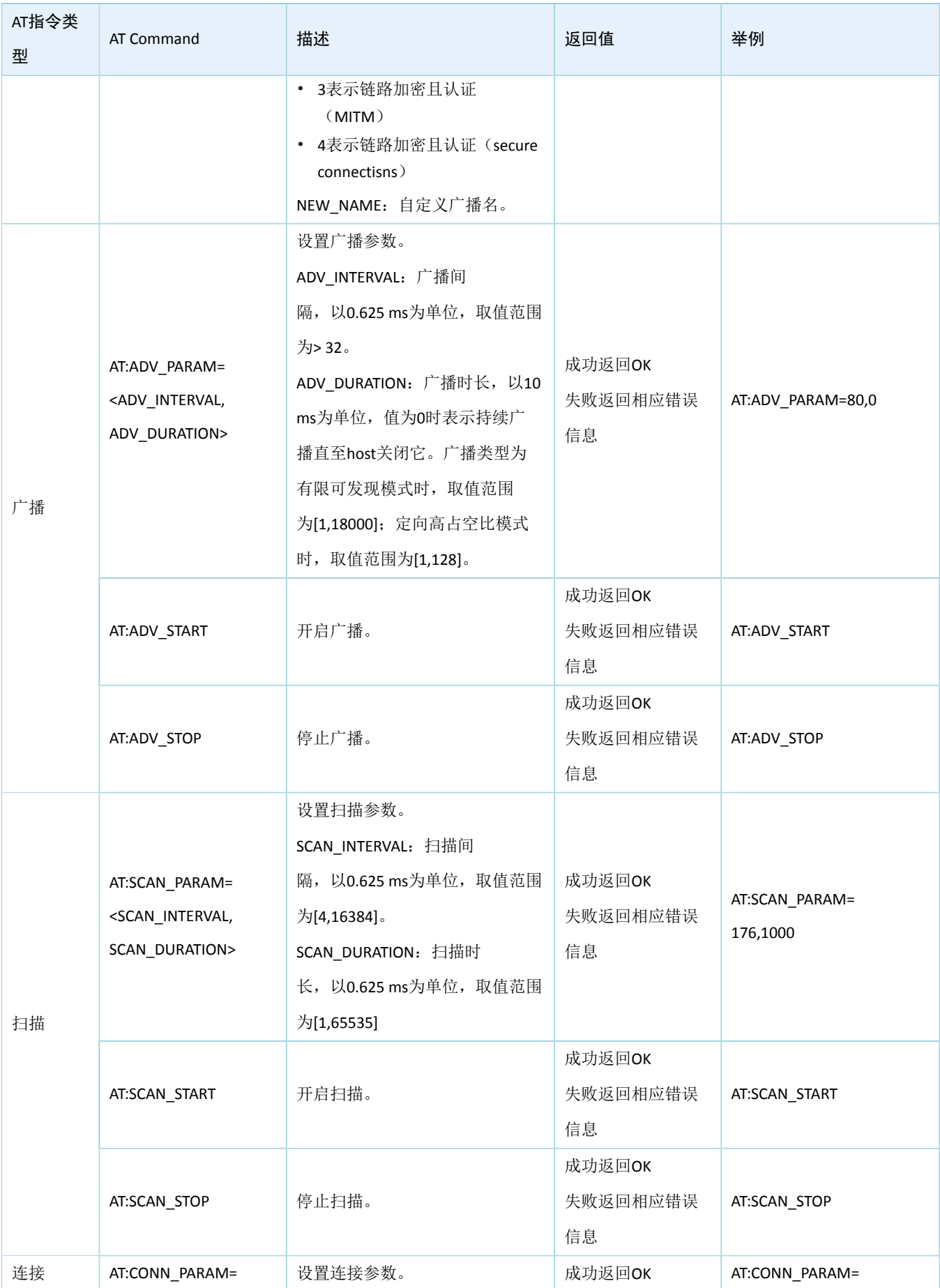

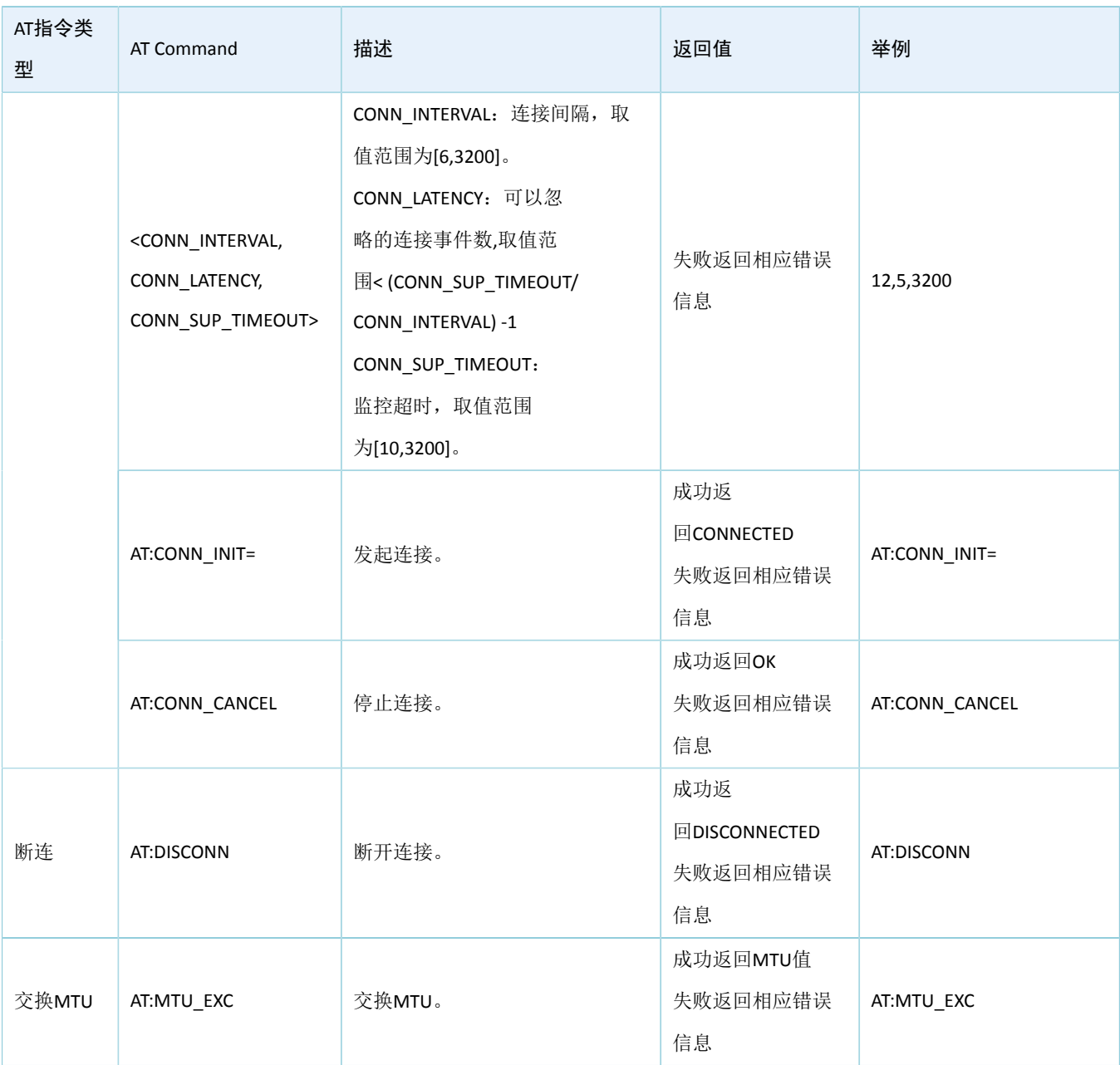

# <span id="page-25-0"></span>**7.2 Error Code**详解

使用AT Command时失败返回的错误信息(Error Code)如下表所示。

#### 表 7-2 Error Code详解

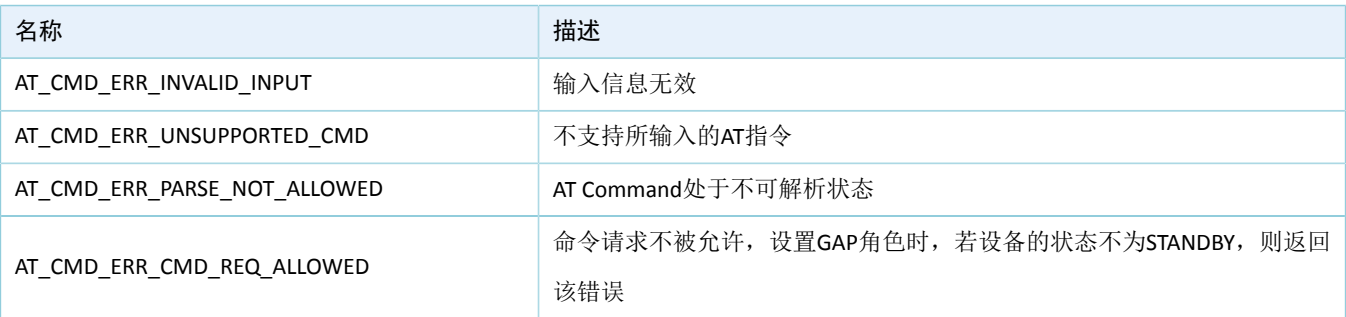

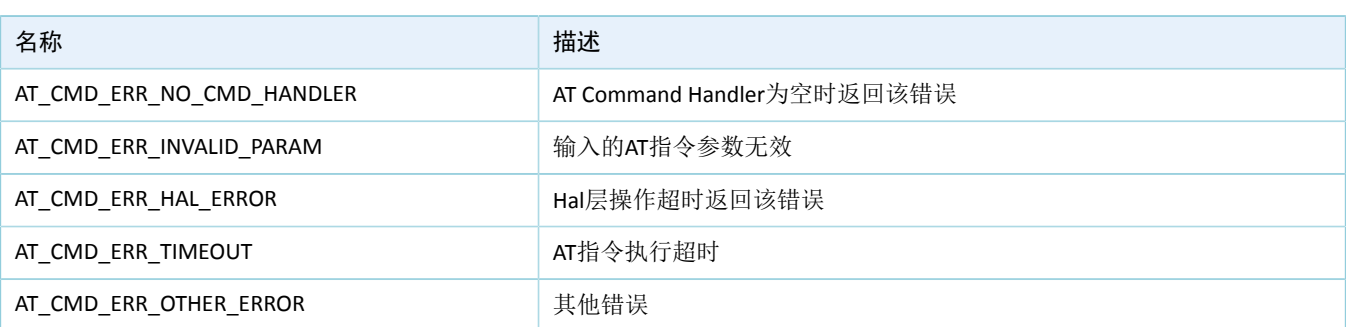